# Configurare RAID su unità M2 in M2 HWRAID mini storage module ( UCS-M2-HWRAID ) ٦

# Sommario

Introduzione **Prerequisito Requisiti** Componenti usati Configurazione e configurazioni

### Introduzione

In questo documento viene descritto come configurare le unità SATA M.2 in un RAID se controllate dal modulo di storage RAID hardware M2 (UCS-M2-HWRAID).

# **Prerequisito**

### **Requisiti**

Cisco raccomanda la conoscenza dei seguenti argomenti:

 $\bullet$  Firmware UCS Manager: 4.0(4a) e oltre.

#### Componenti usati

Le informazioni fornite in questo documento si basano sulle seguenti versioni software e hardware:

- UCS-M2-HWRAID ( nome interno: Noe Valley )
- Unità a stato solido SATA M.2 da 240 GB e 6 GB.
- Server C240 M5SN integrato con UCS Manager con firmware 4.0(4e).

Le informazioni discusse in questo documento fanno riferimento a dispositivi usati in uno specifico ambiente di emulazione. Su tutti i dispositivi menzionati nel documento la configurazione è stata ripristinata ai valori predefiniti. Se la rete è operativa, valutare attentamente eventuali conseguenze derivanti dall'uso dei comandi.

# Configurazione e configurazioni

La configurazione iniziale include uno scenario in cui UCS-M2-HWRAID installato fisicamente sul C240 M5SN, potrebbe non essere rilevato nell'inventario UCSM.

Il server cimc visualizza il valore del sensore come 0x0180, che indica l'assenza del mini modulo di storage/non rilevato dal sensore di presenza.

MINI\_STORAGE\_PRS | disc -> | discrete | 0x0280 | na | na | na | na | na | na | In questo caso può essere utile ricollocare il mini modulo di storage.

Il modulo è stato identificato nell'inventario del server con il valore sensore 0x0280.

Nell'UCSM l'inventario del server mostra il modulo di storage come mostrato nell'immagine:

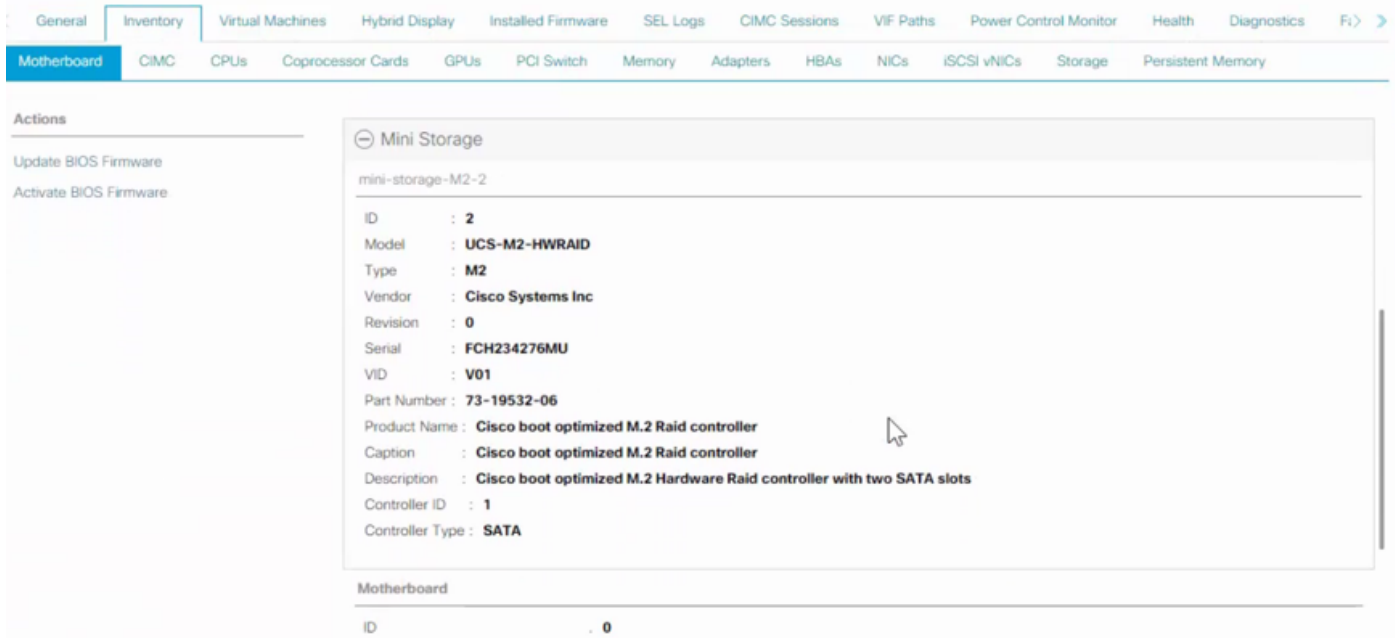

M2-HWRAID rilevato come controller SATA 1

Le unità sono inizialmente visualizzate come JBOD

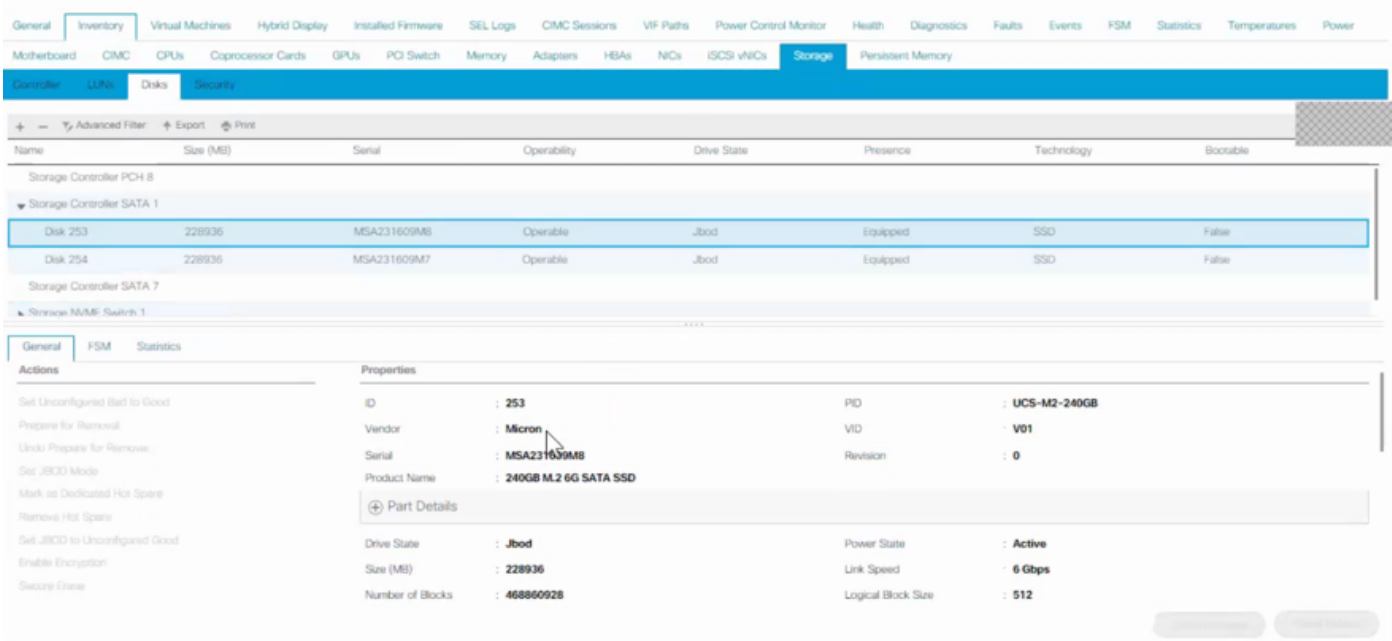

Creare il profilo di storage per il profilo del servizio da associare al server. La configurazione del gruppo di dischi viene eseguita manualmente con i dischi configurati in un determinato livello RAID, 1 è quello supportato nel costrutto specificato.

Le unità specificate esplicitamente dagli slot del disco, come mostrato nell'immagine:

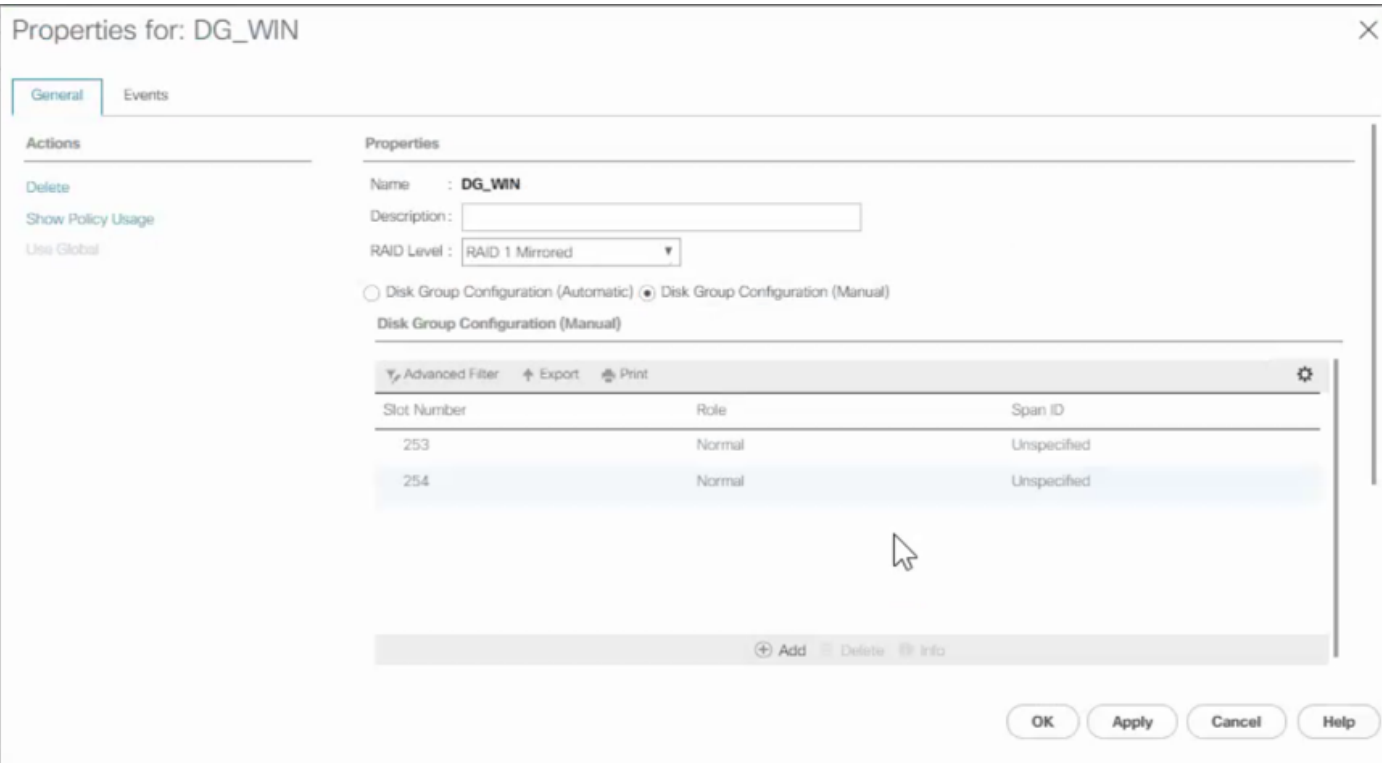

Le unità vengono quindi create come online dalla modalità JBOD.

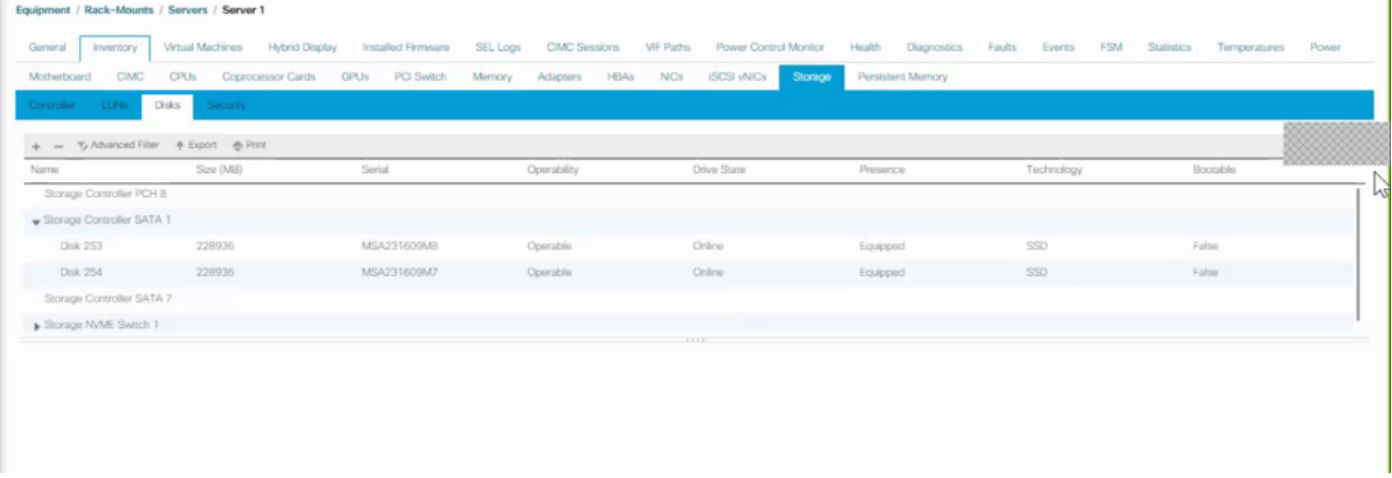

#### Nota: M2-HWRAID supporta solo 2 modalità, JBOD e RAID 1.

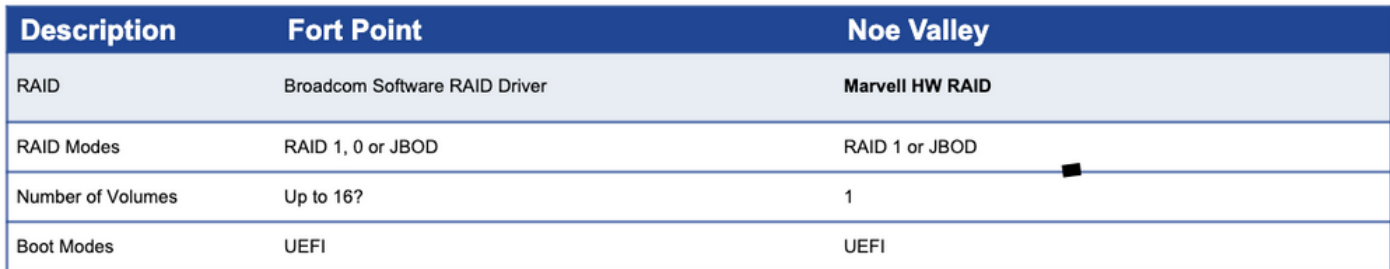

A meno che le unità del pannello anteriore non siano controllate da un controller RAID basato su software, non è necessario abilitare pSATA.

Associazione del profilo del servizio completata. Il server è pronto per l'installazione del sistema operativo nelle unità M.2.

Dopo l'applicazione del profilo di servizio con i criteri di gruppo dei dischi configurati con il livello RAID 1, viene visualizzato un messaggio di errore per la configurazione che indica il motivo:

"Il server non soddisfa i requisiti di configurazione del disco locale del profilo del servizio. In generale, le risorse non sono sufficienti".

 Richiesto per disabilitare pSATA e utilizzare la configurazione manuale del gruppo di dischi per specificare i dischi da configurare in RAID.